# **TGD - CONNECT**

Implementierung TGD - Ablauf in ANIMAL-office

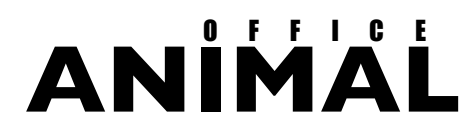

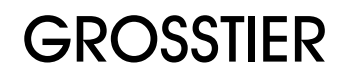

Wir weisen darauf hin, dass für alle durch die SEG Informationstechnik GMBH. erbrachten Leistungen, ausschließlich unsere allgemeinen Geschäftsbedingungen sowie die Allgemeinen Bedingungen für den Verkauf und die Lieferung von Organisations- und Programmierleistungen der Bundeswirtschaftskammer und des Fachverbandes für Unternehmensberatung und Datenverarbeitung gültig sind.

Autor:

Gerhard Landl

SEG Informationstechnik GMBH Lindaustraße 3 A – 4820 Bad Ischl

Tel.: +43 6132 26721 0, Fax: DW 17 www.seg.co.at office@seg.co.at www.animal-office.at office@animal-office.at

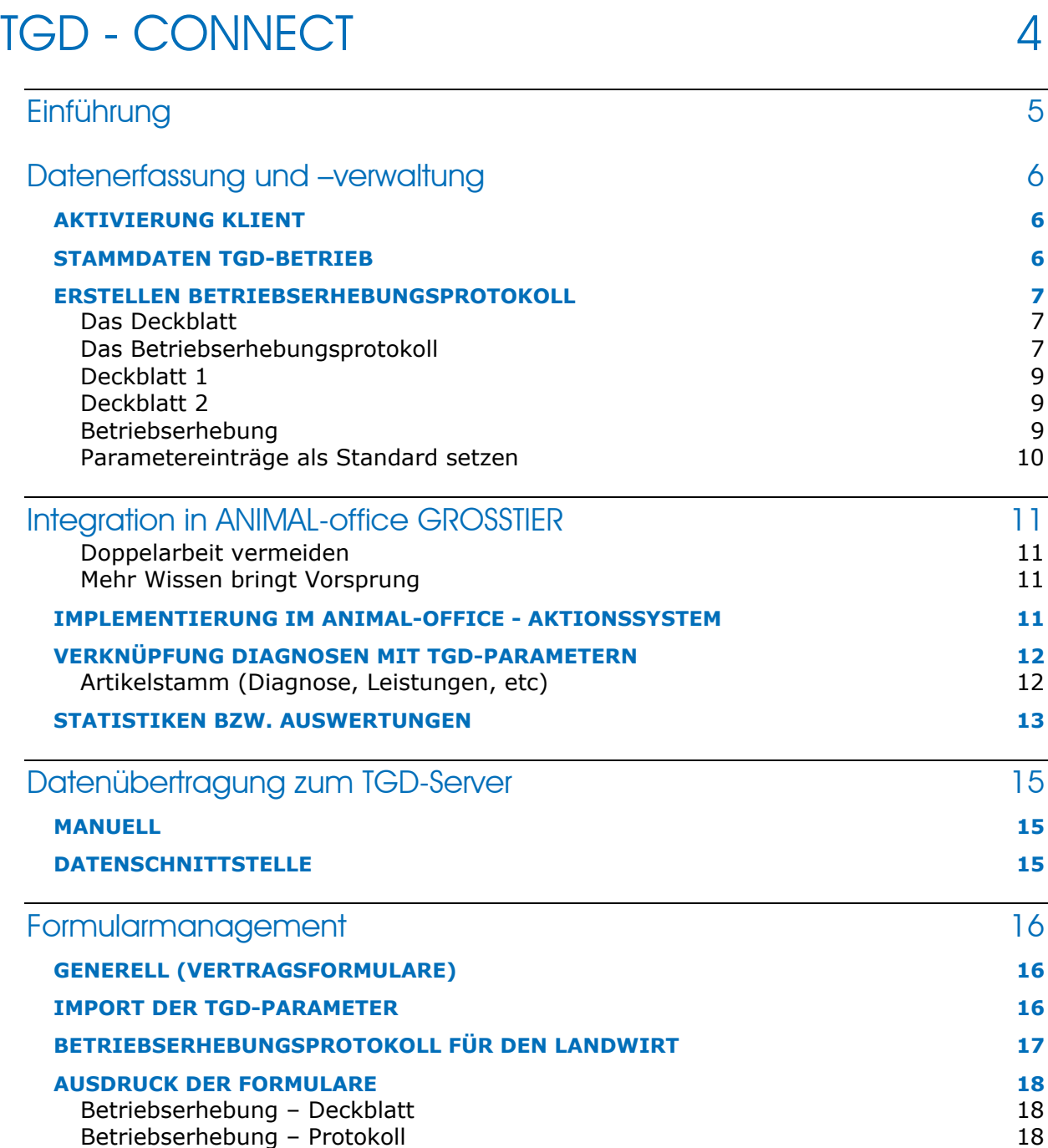

,我们也不能会有什么。""我们的人,我们也不能会有什么?""我们的人,我们也不能会有什么?""我们的人,我们也不能会有什么?""我们的人,我们也不能会有什么?""

# **TGD - CONNECT**

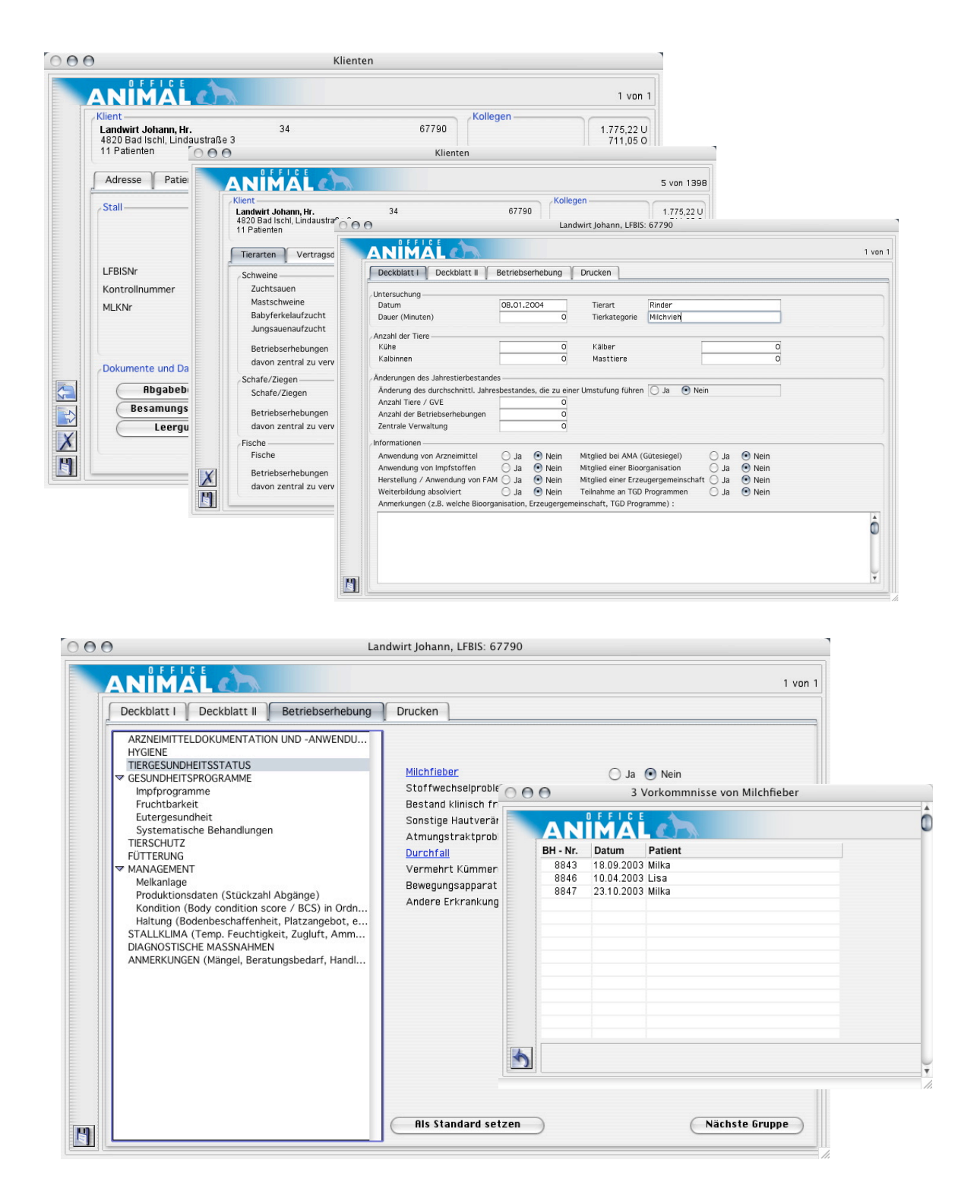

## **Einführung**

**Durch die Einführung des Tiergesundheitsdienstes in Österreich kommen auf die Tierärzte erhebliche Anforderungen im Bereich der Administration und Organisation zu. ANIMAL-office unterstützt durch die Implementierung des gesamten Arbeitsablaufes den TGD-Betreuungstierarzt bei der Bewältigung dieser Aufgabe wesentlich.**

,我们也不能会有什么。""我们的人,我们也不能会有什么?""我们的人,我们也不能会有什么?""我们的人,我们也不能会有什么?""我们的人,我们也不能会有什么?""

Da die Tiergesundheitsdienste wie in Österreich leider üblich, je nach Bundesland unterschiedlich agieren, kann es durchaus vorkommen dass für ein bestimmtes Bundesland nicht alle Anforderungen abgedeckt sind. Wir bitten um Verständnis dafür dass nicht auf jede Besonderheit Rücksicht genommen werden kann.

Die Entwickler von ANIMAL-office bemühen sich, möglichst viele Abläufe abzudecken und werden die Funktionalitäten nach Möglichkeit auch zukünftig entsprechend erweitern.

Der Schwerpunkt der Entwicklung wurde auf die folgenden Punkte gelegt:

- Einfache Erfassung und Wartung der Stammdaten und Betriebserhebungen
- Direkte Implementierung in den Funktionsumfang von ANIMAL-office
- Unterstützung beim Druck der Belege
- Übertragung der Deckblätter an den jeweiligen TGD Server

Wir weisen darauf hin, dass die jeweiligen Tiergesundheitsdienste erst am Anfang ihrer Entwicklung stehen und es daher in nächster Zukunft notwendig sein wird, diesen Workflow noch zu modifizieren bzw. anzupassen.

Weiters ist festzuhalten, dass es sich hier um eine Programmdokumentation handelt und nicht der eigentliche Ablauf des TGD dokumentiert wird sondern nur jene Funktionen welche in Verbindung mit ANIMAL-office stehen. Es steht seitens der TGD`s sicher entsprechende Literatur zur Verfügung mit deren Hilfe sich der TGD-Betreuungstierarzt informieren kann.

#### Datenerfassung und –verwaltung

Es ist wichtig, dass der Tierarzt unter anderem auch alle Informationen seiner Betriebe in Bezug auf den Tiergesundheitsdienst optimal in ANIMAL-office erfassen und verwalten kann. Nachstehend wird beschrieben wie der Tierarzt die speziellen TGD-bezogenen Informationen erfasst und im Rahmen seiner Betreuung beim Betrieb vor Ort anwendet.

,我们也不能会有什么。""我们的人,我们也不能会有什么?""我们的人,我们也不能会有什么?""我们的人,我们也不能会有什么?""我们的人,我们也不能会有什么?""

#### **AKTIVIERUNG KLIENT**

Sie können einen Betrieb für die Bearbeitung im Rahmen des TGD wie folgt aktivieren:

- Wählen Sie in der ANIMAL-office Menüleiste unter STAMMDATEN den Menüpunkt KLIENTEN aus.
- Klicken Sie in der Wartung KLIENTEN auf das Karteiblatt STALL.

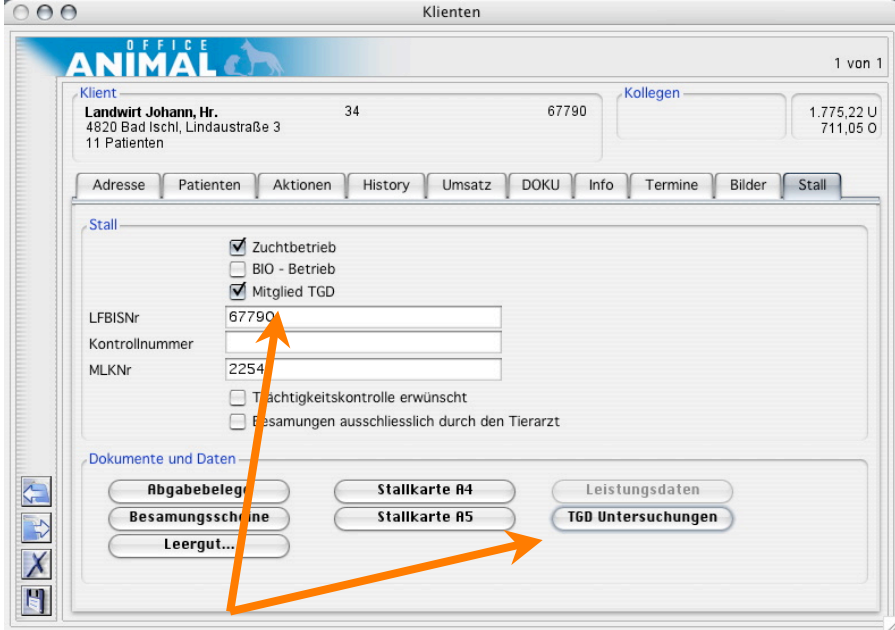

 Auf dem Karteiblatt STALL klicken Sie auf das Ankreuzfeld mit der Bezeichnung "MITGLIED TGD" um es zu aktivieren.

➥ *ANIMAL-office aktiviert damit den Button "TGD Untersuchung"*

 Durch Klick auf diesen Button gelangen Sie zu allen weiteren TGDrelevanten Funktionen.

#### **STAMMDATEN TGD-BETRIEB**

Der Aufbau der Stammdaten für TGD – Mitgliedsbetriebe wurde auf das TGD – Formblatt "BETREUUNGSVERTRAG" abgestimmt und ist inhaltlich daher identisch.

Nach bisherigem Informationsstand ist dieses Formblatt Österreichweit einheitlich und daher für alle Bundesländer gültig.

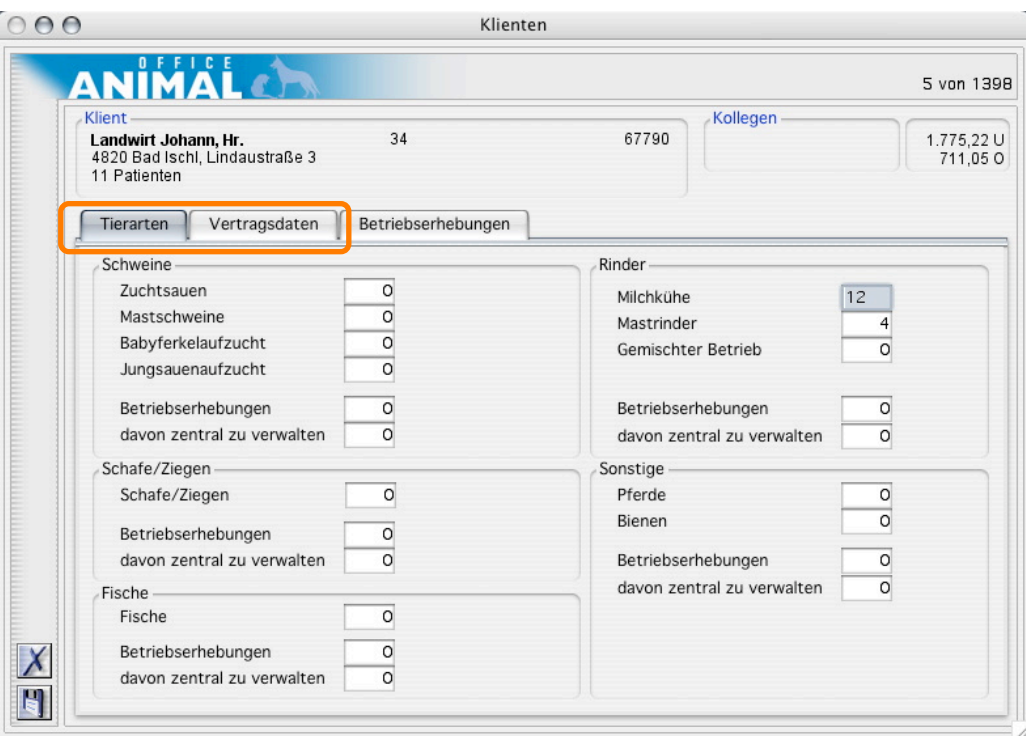

Die Stammdaten werden auf den Karteiblättern "TIERARTEN" und "VERTRAGSDATEN" erfasst bzw. gewartet.

Eine weiterführende Dokumentation der einzelnen Datenfelder wird in ANIMAL-office nicht durchgeführt, da diese Informationen vom Tiergesundheitsdienst genau definiert bzw. vorgegeben werden.

Es wird darauf hingewiesen, dass mit diesen Datenfeldern keine Berechnungen verbunden sind, sie dienen lediglich der Protokollierung und zur Information den TGD-Betreuungstierarzt.

#### **ERSTELLEN BETRIEBSERHEBUNGSPROTOKOLL**

Bei einer Betriebserhebung werden grundsätzlich die folgenden Dokumente erstellt:

#### **Das Deckblatt**

Im Deckblatt werden alle Informationen gesammelt welche in weiterer Folge an den Tiergesundheitsdienst übertragen werden. Bei diesen Informationen handelt es sich einerseits um die Protokollierung von Veränderungen der Rahmendaten des TGD-Betriebes, anderseits um die Beurteilung bzw. das Ergebnis der durchgeführten Betriebserhebung.

#### **Das Betriebserhebungsprotokoll**

Im Betriebserhebungsprotokoll werden alle vom Tiergesundheitsdienst vorgegebenen Parameter entsprechend beantwortet. Diese Informationen werden lediglich für den Betrieb ausgedruckt. Es werden keine Daten an den Tiergesundheitsdienst übertragen.

Um eine Betriebserhebung protokollieren zu können führen Sie die folgenden Schritte durch:

- Klicken Sie auf das Karteiblatt UNTERSUCHUNGEN.
- ▶ Auf dem Karteiblatt UNTERSUCHUNGEN klicken Sie auf den Button "Neue Betriebserhebung".

#### **ACHTUNG:**

Wenn bereits Betriebserhebungen vorhanden sind, können Sie die neue Betriebserhebung auf Basis der Daten einer bereits existierenden durchführen. Wählen Sie aus der Liste die entsprechende Betriebserhebung aus (anklicken) und klicken Sie anschließend auf den Button "Aus**gewählte als Basis verwenden"**

,我们也不能会有什么。""我们的人,我们也不能会有什么?""我们的人,我们也不能会有什么?""我们的人,我们也不能会有什么?""我们的人,我们也不能会有什么?""

ANIMAL-office erstellt anschließend die neue Betriebserhebung mit allen Angaben der ausgewählten Basiserhebung. Diese Vorgehensweise erhöht Ihre Erfassungsgeschwindigkeit enorm, da Sie nur jene Parameter modifizieren müssen welche sich im Vergleich zur letzten Erhebung verändert haben.

> ➥ *ANIMAL-office öffnet das Wartungsfenster für die Erfassung einer neuen Betriebserhebung.*

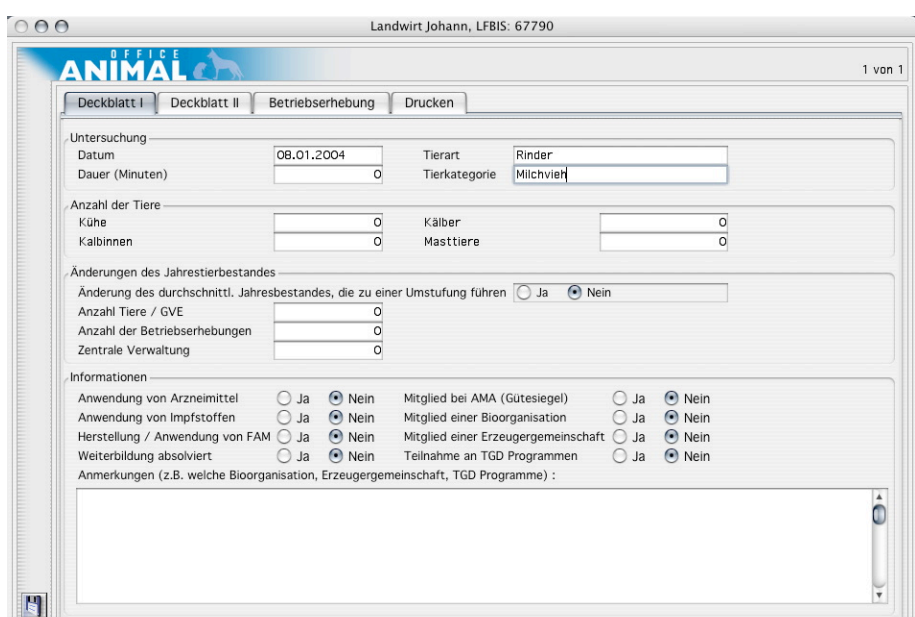

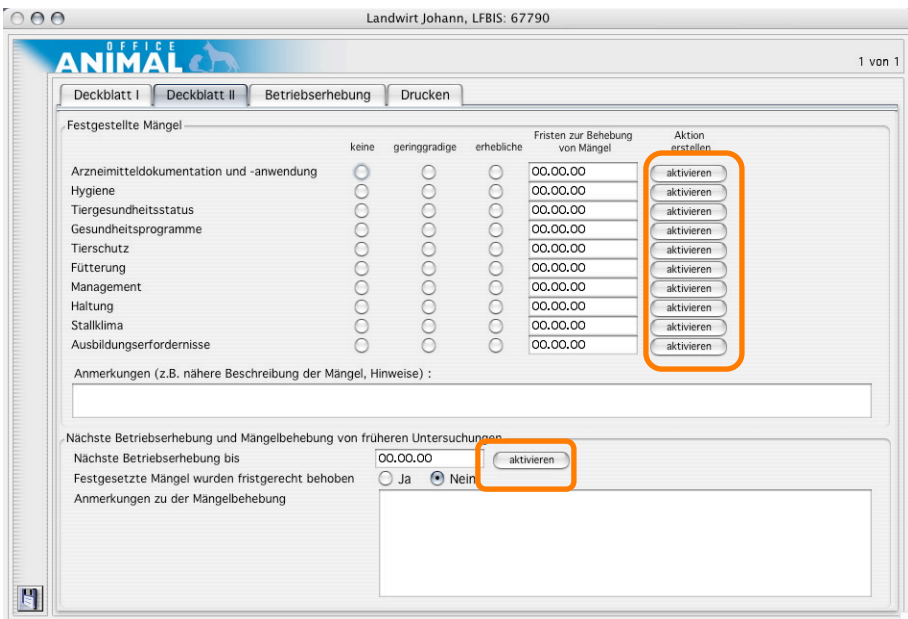

Das Wartungsfenster für die Betriebserhebung besteht aus den folgenden Karteiblättern:

- Deckblatt 1
- Deckblatt 2
- Untersuchung
- Formulare

Die Informationsfelder des Deckblattes sowie des nachfolgenden Betriebserhebungsbogens werden in ANIMAL-office ebenfalls NICHT dokumentiert, da für die Inhalte die jeweiligen Tiergesundheitsdienste verantwortlich sind. Es werden auch keine automatischen Berechnungen mit diesen Feldern durchgeführt.

,我们也不能会有什么。""我们的人,我们也不能会有什么?""我们的人,我们也不能会有什么?""我们的人,我们也不能会有什么?""我们的人,我们也不能会有什么?""

#### **Deckblatt 1**

Im Deckblatt 1 werden die relevanten Betriebsdaten zum Zeitpunkt der Kontrolle vom TGD-Betreuungstierarzt erfasst bzw. aktualisiert.

#### **Deckblatt 2**

Im Deckblatt 2 gibt der TGD-Betreuungstierarzt seine Beurteilung ab und dokumentiert gegebenenfalls festgestellte Mängel.

Bei allen festgesetzten Fristen zur Behebung von festgestellten Mängel sowie für den Termin der nächsten Betriebserhebung steht den TGD-Betreuungstierarzt jeweils ein Button mit der Bezeichnung "WV" zur Verfügung.

Durch Klick auf diesen Button erstellt ANIMAL-office automatisch eine Aktion bzw. Wiedervorlage. Genaue Information über diese Funktion erfolgt im nächsten Kapitel.

#### **ACHTUNG:**

Alle Informationen welche Sie in den Bereichen Deckblatt 1+2 erfassen werden in weiterer Folge an den jeweiligen TGD-Server übertragen.

#### **Betriebserhebung**

Um die einzelnen Parameter der Betriebserhebung protokollieren zu können führen Sie die folgenden Schritte durch:

- Klicken Sie auf das Karteiblatt BETRIEBSERHEBUNGEN.
- Auf dem Karteiblatt BETRIEBSERHEBUNGEN klicken Sie auf den Button "Neue Betriebserhebung".

Wenn auf Grund der eingegebenen Tiere bzw. Betriebsart mehrere Betriebserhebungsbögen in Frage kommen zeigt ANIMAL-office ein Auswahlfenster an und Sie wählen den gewünschten Betriebserhebungsbogen aus

➥ *ANIMAL-office wechselt anschließend auf das Karteiblatt BETRIEBSERHEBUNG, blendet die Gruppen bzw. Parameter der ausgewählten Betriebsart ein und Sie können mit der Erfassung beginnen*

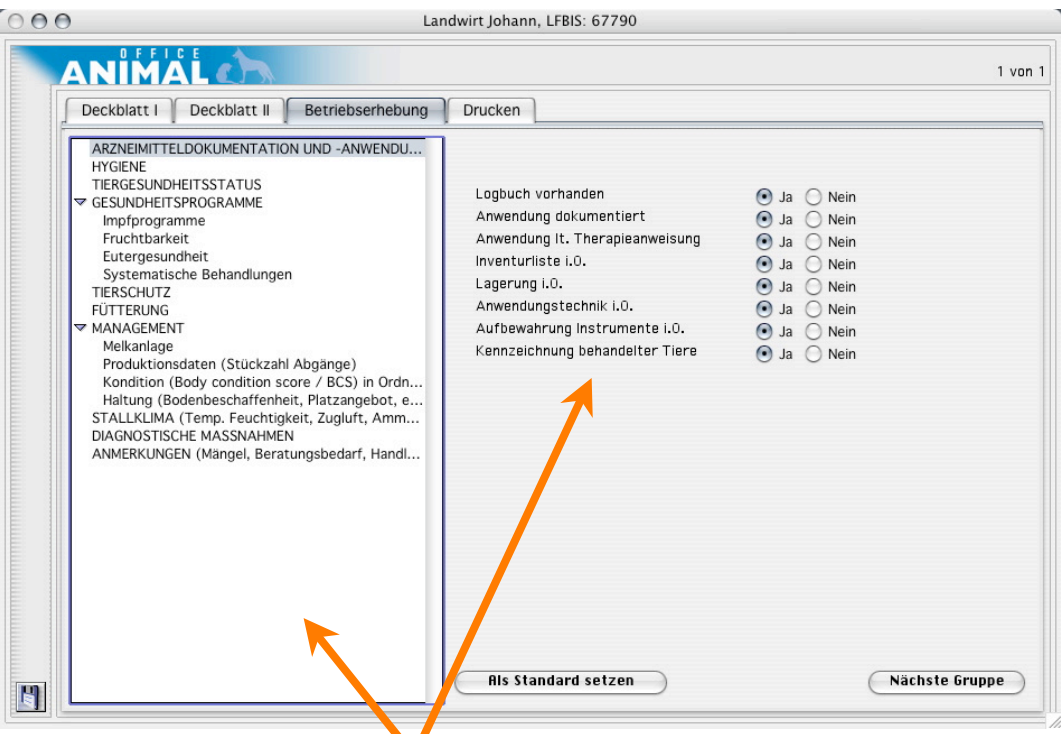

,我们也不能会有什么。""我们的人,我们也不能会有什么?""我们的人,我们也不能会有什么?""我们的人,我们也不能会有什么?""我们的人,我们也不能会有什么?""

Das Karteiblatt BETRIEBSERHEBUNG besteht aus 2 Bereichen. Im linken Bereich werden die Gruppen des jeweiligen Betriebserhebungsprotokolls angezeigt und er dient zur Auswahl der Parameter des jeweiligen Bereiches.

Im rechten Bereich werden die einzelnen Kontrollparameter der jeweils ausgewählten Gruppe angezeigt. Diese Parameter sind vom TGD-Betreuungstierarzt entsprechend auszufüllen.

Alle Informationen welchen im Rahmen des Betriebserhebungsformulars erfasst wurden bleiben beim TGD-Betreuungstierarzt bzw. werden für den Betrieb ausgedruckt.

#### **Parametereinträge als Standard setzen**

ANIMAL-office bietet Ihnen eine zusätzliche Optimierungsmöglichkeit für eine rasche Erfassung an. Sie können einmal definierte Parametereinträge als Standard für alle neuen Kontrolluntersuchungen setzen. Gehen Sie dazu wie folgt vor:

- Erfassen Sie alle Parameter, setzen Sie alle Schalter bzw. geben Sie alle Texte ein welche Sie in allen zukünftigen Formularen automatisch gesetzt haben möchten.
- Arbeiten Sie alle Gruppen durch, bis Sie eine komplette Betriebserhebung als Mustervorlage erstellt haben.
- **Klicken Sie anschließend auf den Button "Als Standard setzen"** 
	- ➥ *ANIMAL-office speichert nun die von Ihnen gesetzten Parameter als Standardvorlage ab. Diese Parameter werden in der Folge in jeden neu erstellten Betriebserhebungsbogen automatisch als Vorlage eingesetzt.*

### Integration in ANIMAL-office GROSSTIER

Da eine optimale Betreuung der TGD-Mitgliedsbetriebe nur durch regelmäßiges Ausfüllen von Formularen weder möglich noch sinnvoll erscheint stellt ANIMAL-office ihren Tierärzten wesentlich weiterführende Möglichkeiten für eine Betreuung zur Verfügung.

,我们也不能会有什么。""我们的人,我们也不能会有什么?""我们的人,我们也不能会有什么?""我们的人,我们也不能会有什么?""我们的人,我们也不能会有什么?""

Ein wichtiger Aspekt für zukünftige Lösungen im Rahmen der TGD-Betreuung ist die komplette Integration der TGD - Aufgaben und der daraus resultierenden Administration in den täglichen Ablauf des TGD-Betreuungstierarztes.

Der Tierarzt muss in der Lage sein, alle Agenden in seiner Funktion als TGD-Betreuungstierarzt voll in sein bestehendes Informationssystem ANIMAL-office integrieren zu können. Nur so ist eine weitere Steigerung der Arbeitseffizient einerseits und eine qualitativ hochwertige Betreuung seiner Kunden möglich.

#### **Doppelarbeit vermeiden**

Als erster Schritt wurde versucht die STAMMDATENVERWALTUNG weitestgehend in ANI-MAL-office zu integrieren. Somit kann der TGD-Betreuungstierarzt viel Doppelarbeit in diesem Bereich vermeiden.

#### **Mehr Wissen bringt Vorsprung**

Durch das Speichern aller Informationen der Betriebserhebungen stehen dem TGD-Betreuungstierarzt diese Erhebungsdaten jederzeit zur Verfügung. In Verbindung mit der im täglichen Praxisbetrieb erstellten Krankengeschichte der Tiere kann der TGD-Betreuungstierarzt jederzeit auf eine umfassende Informationsdatenbank zurückgreifen.

#### **IMPLEMENTIERUNG IM ANIMAL-OFFICE - AKTIONSSYSTEM**

Der TGD-Betreuungstierarzt kann alle im Rahmen einer TGD-Betriebserhebung festgesetzten Termine in das Aktions- bzw. Wiedervorlagesystem von ANIMAL-office übernehmen.

Alle übernommenen Termine erscheinen zum entsprechenden Zeitpunkt im Aktionsplan des Tierarztes. Jegliche manuelle Terminüberwachung der einzelnen Kontrolltermine bzw. Mängelbehebungstermine entfallen somit.

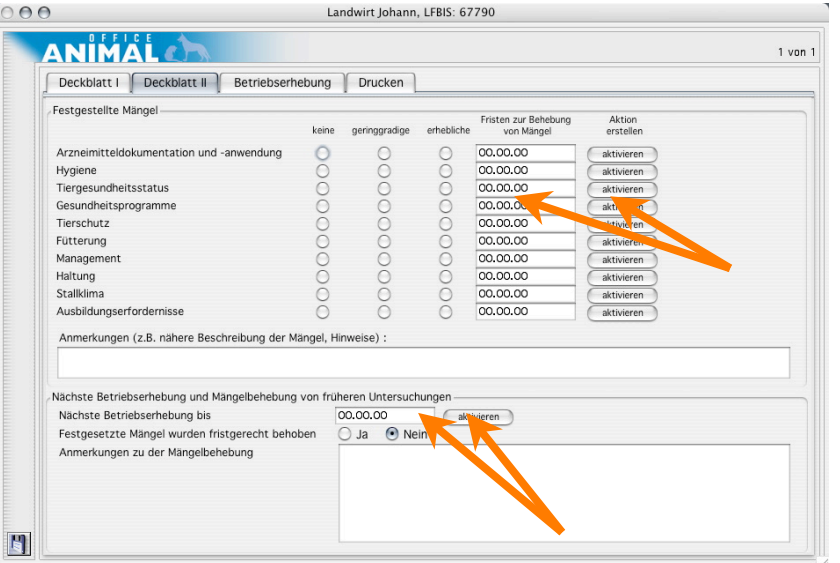

Um einen Termin in das Aktionssystem von ANIMAL-office übernehmen zu können gehen Sie wie folgt vor:

,我们也不能会有什么。""我们的人,我们也不能会有什么?""我们的人,我们也不能会有什么?""我们的人,我们也不能会有什么?""我们的人,我们也不能会有什么?""

- Klicken Sie im Rahmen der Betriebserhebung auf das Karteiblatt DECK-BLATT II.
- Geben Sie entweder den Termin für eine Mängelbehebung oder/und für die nächste Betriebserhebung ein.
- Klicken Sie auf den jeweils nebenstehenden Button mit der Bezeichnung "Aktion"
	- ➥ *ANIMAL-office übernimmt damit den jeweiligen Termin in das Aktionsmanagement.*

Die Vorgabetermine werden zum gegebenen Zeitpunkt als normale Aktion bzw. Wiedervorlage angezeigt.

#### **VERKNÜPFUNG DIAGNOSEN MIT TGD-PARAMETERN**

Ein weiteres Highlight steht dem TGD-Betreuungstierarzt mit der Verknüpfung von Diagnosen zu TGD-Kontrollparametern zur Verfügung.

Sofortiger Zugriff auf beliebige Artikel (welche im letzten Beobachtungszeitraum verwendet wurden) im Rahmen der TGD-Betriebserhebung schafft für den TGD-Betreuungstierarzt ein enormes Informationspotential.

Es kann jeder Artikel, egal ob es sich um Diagnosen, Leistungen, Medikamente oder sonstige handelt, einem TGD-Parameter zugeordnet werden. Es muss lediglich darauf geachtet werden dass keine parallele Zuordnung erfolgt, da ANIMAL-office sonst das Vorkommnis doppelt zählt.

Eine Verbindung zwischen einem Artikel und einem TGD-Parameter wird wie folgt beschrieben hergestellt:

#### **Artikelstamm (Diagnose, Leistungen, etc)**

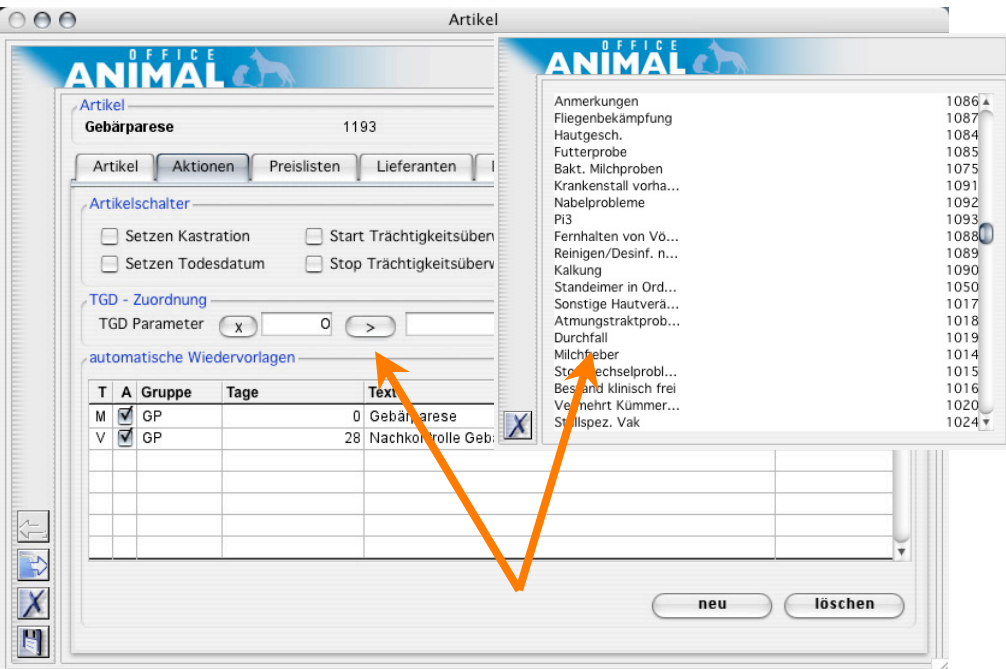

- Suchen Sie in der Wartung ARTIKELSTAMM die Diagnose oder Leistung welche Sie einem TGD-Parameter zuordnen möchten.
- Klicken Sie im Artikel auf das Karteiblatt AKTIONEN

,我们也不能会有什么。""我们的人,我们也不能会有什么?""我们的人,我们也不能会有什么?""我们的人,我们也不能会有什么?""我们的人,我们也不能会有什么?""

- Um zu den TGD-Parametern zu gelangen klicken Sie in der Box TGD Zuordnung auf den Button ">"
	- ➥ *ANIMAL-office zeigt ein Auswahlfenster mit den TGD-Parametern*
- Suchen Sie in der Liste den gewünschten TGD-Parameter mit dem Sie den Artikel verbinden möchten und klicken Sie darauf.

➥ *ANIMAL-office erstellt die Zuordnung und zeigt diese in der Box an.*

Damit ist dieser Artikel mit dem zugewiesenen TGD-Parameter verbunden. Wenn Sie nun eine Betriebserhebung durchführen werden Sie feststellen, dass bei allen TGD-Parametern welche Sie mit einem Artikel verbunden haben, die Bezeichnung wie ein Link Blau erscheint und anklickbar ist.

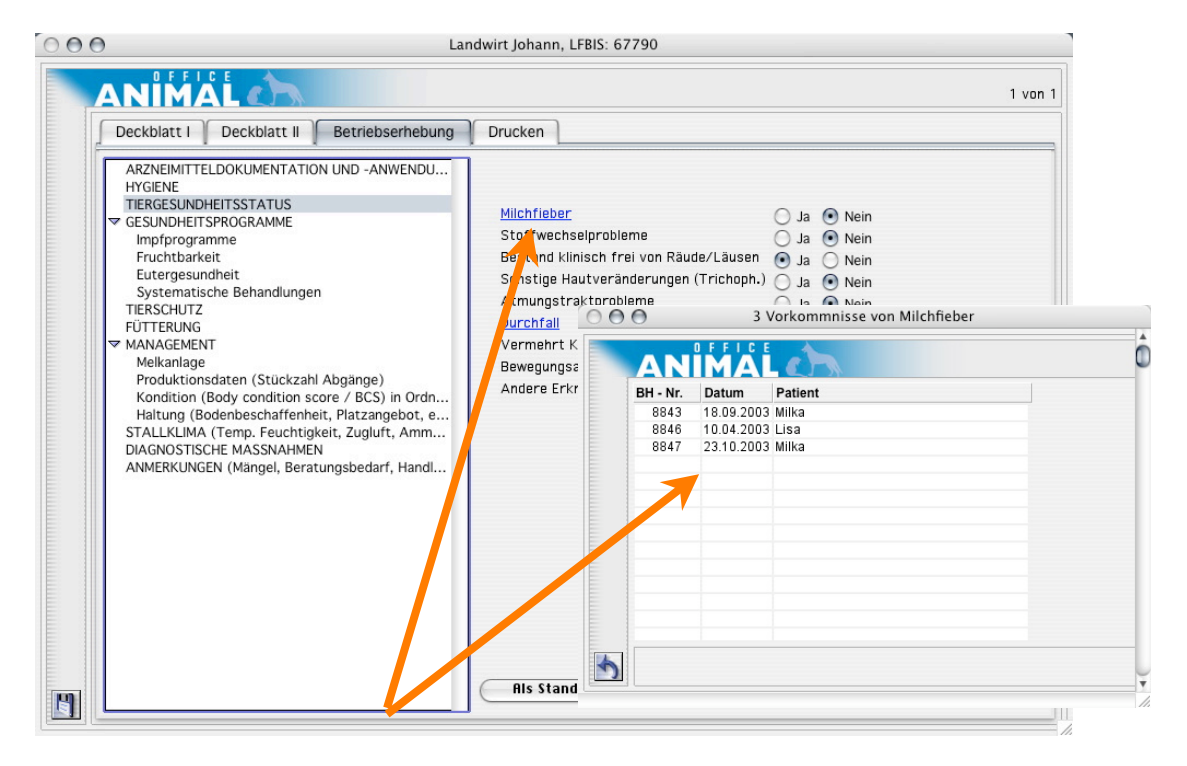

Wenn Sie auf einen der TGD-Parameter klicken scannt ANIMAL-office alle in diesem Betrieb durchgeführten Behandlungen welche im Zeitraum zwischen der letzten und der aktuellen Betriebserhebung stattgefunden haben und zeigt Ihnen alle Vorkommnisse an wo die zugeordneten Artikel angewendet wurden.

Somit sind Sie als TGD-Betreuungstierarzt in der Lage, gemeinsam mit Ihrem Klienten eine INTERAKTIVE Betriebserhebung mit der gesamten ANIMAL-office - Datenbank als Informationsbasis, durchführen zu können

#### **STATISTIKEN BZW. AUSWERTUNGEN**

Nach einer entsprechenden Einführungsphase, denn auch der TGD muss in allen Bundesländern erst praxistauglich werden, wird ANIMAL-office weiterführende Statistiken bzw.

Auswertungen die speziell auf die Anforderungen des Tiergesundheitsdienstes abgestimmt sind zur Verfügung stellen.

Durch die Verbindung zwischen den ANIMAL-office – Behandlungen und den TGD-Parametern stehen in diesem Bereich excellente Informationen zur Verfügung. Je nach Bedarf wird hier ein praxisbezogenes Informationsmanagement aufgebaut.

# Datenübertragung zum TGD-Server

#### **MANUELL**

Zum momentanen Zeitpunkt kann leider noch kein Tiergesundheitsdienst eines Bundeslandes eine entsprechende Datenschnittstelle zur Verfügung stellen.

,我们也不能会有什么。""我们的人,我们也不能会有什么?""我们的人,我们也不能会有什么?""我们的人,我们也不能会有什么?""我们的人,我们也不能会有什么?""

Das Deckblatt muss daher leider bis auf weiteres noch gedruckt weitergegeben werden. Wenn seitens der TGD`s eine Schnittstelle zur Verfügung steht werden wir diese umgehend in das System implementieren und die direkte Datenübertragung ermöglichen.

#### **DATENSCHNITTSTELLE**

Wird dokumentiert wenn vorhanden.

#### Formularmanagement

Die Betreuung eines Betriebes im Rahmen des Tiergesundheitsdienstes ist mit der Erstellung einiger Formulare verbunden. ANIMAL-office versucht Sie auch hier entsprechend zu unterstützen.

TGD-Formulare können im ANIMAL-office auf die folgenden Arten erstellt werden:

,我们也不能会有什么。""我们的人,我们也不能会有什么?""我们的人,我们也不能会有什么?""我们的人,我们也不能会有什么?""我们的人,我们也不能会有什么?""

#### **GENERELL (VERTRAGSFORMULARE)**

Im ANIMAL-office Downloadbereich stehen Vorlagen für die allgemeinen TGD-Formulare zur Verfügung. Es handelt sich hier um folgende Vorlagen:

- TGD Betreuungsvertrag
- TGD Teilnahmevertrag
- TGD Vertretungsregelung
- TGD Betreuungsblatt [Salzburg]

Diese Formulare können Sie downloaden, in der Tabelle VORLAGEN jeweils anlegen und im Rahmen des Dokumentenmanagements als Vorlage verwenden.

Durch die Verwendung der Vertragsformulare haben Sie den Vorteil, dass alle verfügbaren Informationen der ANIMAL-office Stammdaten vom System jeweils automatisch eingesetzt werden und somit ein wesentlicher Aufwand für das Ausfüllen der Formulare entfällt.

ACHTUNG:

Bei allen Formularen müssen im Formularkopf die Angaben für den Tiergesundheitsdienst des jeweiligen Bundeslandes entsprechend angepasst werden. Bitte kontaktieren Sie den für Sie zuständigen Tiergesundheitsdienst und stimmen dies noch mal ab, damit die so ausgestellten Verträge auch akzeptiert werden. Nach unserem Informationsstand sollten diese Formulare in allen Bundesländern gleich sein.

#### **IMPORT DER TGD-PARAMETER**

Um die TGD-Betriebserhebungen durchführen zu können müssen Sie vorab die TGD-Kontrollparameter aus unserem Downloadbereich im Internet herunterladen und in ANI-MAL-office importieren.

Bitte wählen Sie den korrekten File aus, es kann sein, dass es für bestimmte Bundesländer Abweichende gibt (Dies werden wir entsprechend kennzeichnen).

Zum Import der TGD-Parameter führen Sie bitte die folgenden Schritte durch:

- Führen Sie als erstes den Download durch
- Entzippen Sie den Ordner mit den Daten am Desktop Ihres PC`s

# **ANIMZ**

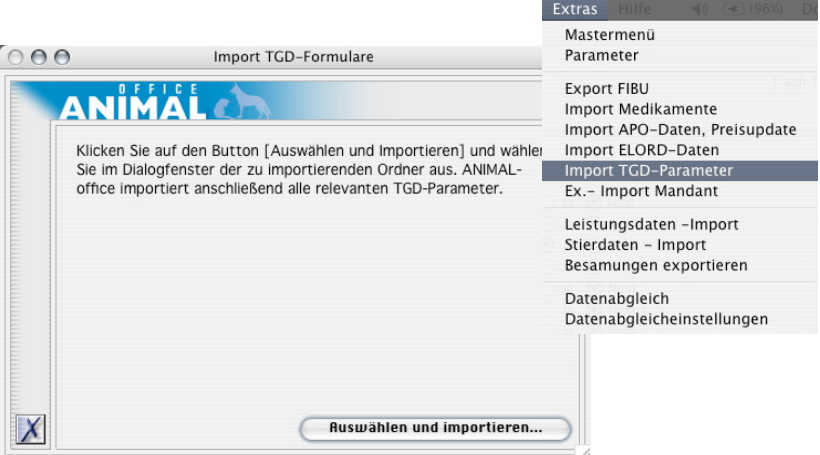

- Rufen Sie in der ANIMAL-office Menüleiste den Menüpunkt EXTRAS und im PullDown Menü die Funktion "Import TGD-Parameter" auf.
- ▶ Im Importlayout klicken Sie auf den Button "Auswählen und importieren"
	- ANIMAL-office zeigt den System-ÖFFNEN Dialog an
- ▶ Wählen Sie im Rahmen dieses Dialogs den entpackten (UNZIP) Ordner aus [Achtung: Sie müssen nur den Ordner auswählen, keine Inhalte]

ANIMAL-office importiert in der Folge alle notwendigen Daten und meldet den Abschluss des Imports.

Es stehen nun alle TGD-Parameter zur Verarbeitung zur Verfügung. Diesen Vorgang müssen Sie zukünftig bei Modifikationen seitens ANIMAL-office oder der Tiergesundheitsdienste (Update, etc.) wieder ausführen.

#### BETRIEBSERHEBUNGSPROTOKOLL FÜR DEN LANDWIRT

Nach der durchgeführten Betriebserhebung müssen Sie für den Betrieb ein entsprechendes Betriebserhebungsprotokoll ausdrucken und dem Landwirt übergeben.

Die ANIMAL-office - Betriebserhebungsprotokolle sind, da es sich um Computerausdrucke handelt, in der Gestaltung nicht mit den von den jeweiligen Tiergesundheitsdiensten ausgegebenen Formularen identisch, Inhaltlich entsprechen sie jedoch den Vorgaben.

#### **ACHTUNG:**

Gerade in diesen Bereichen kann es zu großen Abweichungen in den einzelnen Bundesländern kommen welche wir nicht alle berücksichtigen können. Wir bitten dies zu entschuldigen, wir werden sobald ein halbwegs einheitliches Schema erkennbar ist versuchen wieder Standards nachzureichen

Wir gehen davon aus, dass sich die jeweiligen Bundesländer mittel- bis langfristig doch noch zu einem einheitlichen Kontroll- und Abrechnungssystem entscheiden und dann ein Österreich weiter Standard zur Verfügung steht.

Zum jetzigen Zeitpunkt stehen die folgenden TGD - Protokolle zur Verfügung:

- Betriebserhebungsprotokoll Milchviehbetrieb
- Betriebserhebungsprotokoll Rindermastbetrieb
- Betriebserhebungsprotokoll Schweinezuchtbetrieb
- Betriebserhebungsprotokoll Schweinemastbetrieb
- Betriebserhebungsprotokoll Schafbetrieb

• Betriebserhebungsprotokoll - Ziegenbetrieb

#### **AUSDRUCK DER FORMULARE**

Die im Rahmen der Betriebserhebung erstellten Formulare können sie wie nachfolgend beschrieben ausdrucken:

#### **Betriebserhebung – Deckblatt**

- Klicken Sie in der Betriebserhebung auf das Karteiblatt FORMULARE.
- Klicken Sie neben dem Text "Ausdrucken Deckblatt" auf den Button DRU-CKEN.
	- ➥ *ANIMAL-office zeigt den Druckdialog und anschließend wird das Deckblatt ausgedruckt.*

#### **Betriebserhebung – Protokoll**

- Klicken Sie in der Betriebserhebung auf das Karteiblatt FORMULARE.
- Klicken Sie neben dem Text "Ausdrucken Betriebserhebung" auf den Button DRUCKEN.
	- ➥ *ANIMAL-office zeigt den Druckdialog und anschließend wird das Deckblatt ausgedruckt.*